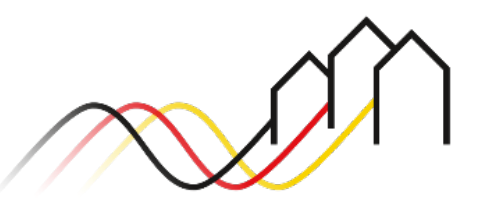

Bundesförderung Breitband

# **HOW-TO-ANLEITUNG**

Zur Einreichung eines Verwendungsnachweises in der Beratungsleistung im Weiße-Flecken-Förderprogramm (Nr. 3.3 der Richtlinie zur Förderung des Breitbandausbaus)

STAND: 13. JANUAR 2023

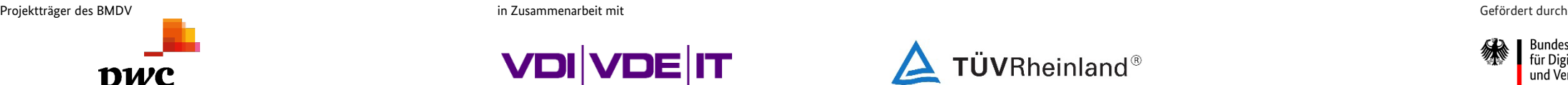

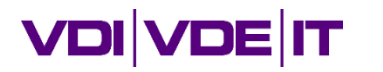

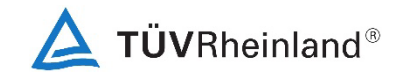

3undesministerium ür Digitales und Verkehr

# **VORAUSSETZUNGEN FÜR DIE EINREICHUNG DES VERWENDUNGSNACHWEISES**

Verwendungsnachweis Beratungsleistungen - Worauf muss ich achten?

# Bestandteile gemäß Richtlinie und BNBest-Beratung

- Formular Verwendungsnachweis
- Ergebnisdokumentation: Sachbericht über die Ergebnisse bzw. Erkenntnisse aus der Durchführung für weiteres Vorgehen und Ergebnisdokumentation (siehe auch: Merkblatt [Anforderungen an den Sachbericht und an die Beratungs-/ Planungsergebnisse](https://gigabit-projekttraeger.de/wp-content/uploads/2022/04/180904_Merkblatt-Anforderung-an-die-Beratung_Planungsergebnisse-1.pdf))
- Unabhängigkeitserklärung: Zusicherung des Beraters/ Planers zur Neutralität und Unabhängigkeit gegenüber allen TKU
- Fachkundenachweis: Zusicherung über die Einhaltung der Anforderungen gemäß Nr. 2.2.2 Unterpunkt 2 der BNBest-Beratung Besonderen Nebenbestimmungen
- Rechnungen/ Zahlungsnachweise: Nachweis über die getätigten Ausgaben in Form von Rechnung/en der externen Planung-/ Beratungsunternehmen und zugehörige Zahlungsnachweise (ausschließlich Auszahlungsanordnungen / Kontoauszügen)
- Ggf. Prüfbestätigung: Sofern eine eigene Prüfungseinrichtung besteht (z. B. ein Rechnungsprüfungsamt), so ist der Verwendungsnachweis durch diese zu prüfen (siehe Ziffer 7.2 der ANBest-Gk). Die Prüfbestätigung (z. B. durch eine Prüfbestätigung auf dem Formular selbst) ist einzureichen.

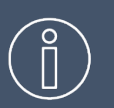

13.01.2023

2

Postalisch mit Original-Unterschrift sowie zum Teil mit Amtssiegel einzureichen: Formular Verwendungsnachweis, Sachbericht sowie Unabhängigkeitserklärung.

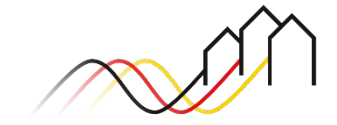

## **ANMELDUNG IM FÖRDERPORTAL**

### Benutzer anmelden

1

Um einen Änderungsantrag zu stellen, melden Sie sich zunächst im Förderportal des Breitband-Förderprogramms unter [https://portal.gigabit-pt.de](https://portal.gigabit-pt.de/Startpage.do) an. Hierzu

- geben Sie unter "Benutzeranmeldung" Ihre Benutzerkennung
- sowie Ihr Passwort ein.
- Anschließend klicken Sie auf den Button "Anmelden."

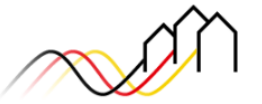

Bundesförderung Breitband

#### Breitband-Förderprogramm des Bundes für die Bundesländer Baden-Württemberg, Bayern, Berlin, Brandenburg, Sachsen, Sachsen-Anhalt und Thüringen

Gebietskörperschaften, Telekommunikationsunternehmen und Berater der Gebietskörperschaft können die Plattform nutzen und den kompletten Antragsprozess digital abwickeln und Fortschritte jederzeit online verfolgen.

Zugang erhalten Sie über den Log-In. Sie sind noch nicht für das Förderportal registriert? Dann klicken Sie hier.

Sie benötigen Hilfe? Unsere Hotline steht Ihnen von 9-17 Uhr zur Verfügung: PricewaterhouseCoopers GmbH Wirtschaftsprüfungsgesellschaft Telefon: 030 - 2636 5050 kontakt@gigabit-pt.de www.gigabit-projekttraeger.de

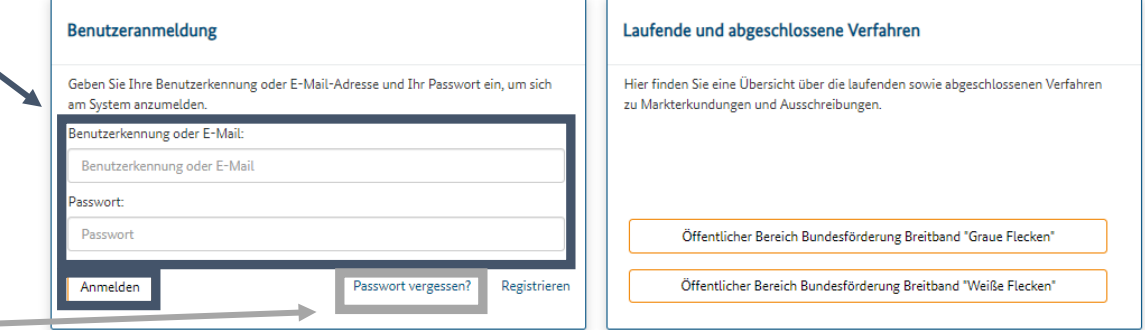

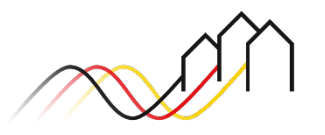

**Hinweis:** Falls Sie Probleme bei der Passworteingabe haben, können Sie über den Button "Passwort vergessen" Ihr vorheriges Passwort zurücksetzen und ein Neues anfordern.

### **DIGITALE EINREICHUNG VON VERWENDUNGSNACHWEISEN BEI BERATUNGSLEISTUNGEN**

### Einen Verwendungsnachweis anlegen

#### Nächste Aktionen

Als nächstes können Sie die folgenden Aktion durchführen. Eine Unterstützung bei der Auswahl des nächstens Schrittes liefert Ihnen das hier abrufbare Dokument.

Endgültiger Antrag / Änderungsantrag

#### **Sonstige Aktionen**

Mittelabrufe

Dokumentenverwaltung

Für das Einreichen eines Verwendungsnachweises klicken Sie zunächst auf die jeweiligen, bewilligten Beratungsleistungen in der Projektübersicht. 2

Unter "Nächste Aktionen" können Sie über den Button "Mittelabrufe" einen Verwendungsnachweis für das von Ihnen gewählte Projekt erstellen.

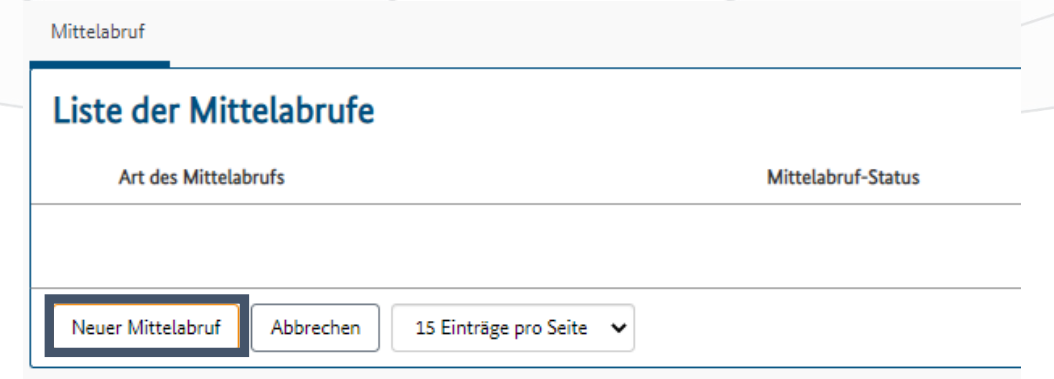

<sup>3</sup> Über den Button "Neuer Mittelabruf" können Sie einen Verwendungsnachweis/ Mittelabruf für Beratungsleistungen anlegen. Es kann nur ein Verwendungsnachweis/Mittelabruf bei Beratungsleitungen im Weiße-Flecken-Programm gestellt werden.

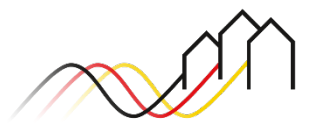

Bundesförderung Breitband

### **DIGITALE EINREICHUNG VON VERWENDUNGSNACHWEISEN/MITTELABRUFEN BEI BERATUNGSLEISTUNGEN**

Verwendungsnachweis bearbeiten

Mittelabruf

Nachweise Einreichung

#### Mittelabruf - bearbeiten

Art des Mittelabrufs\*

Beratungsleistung

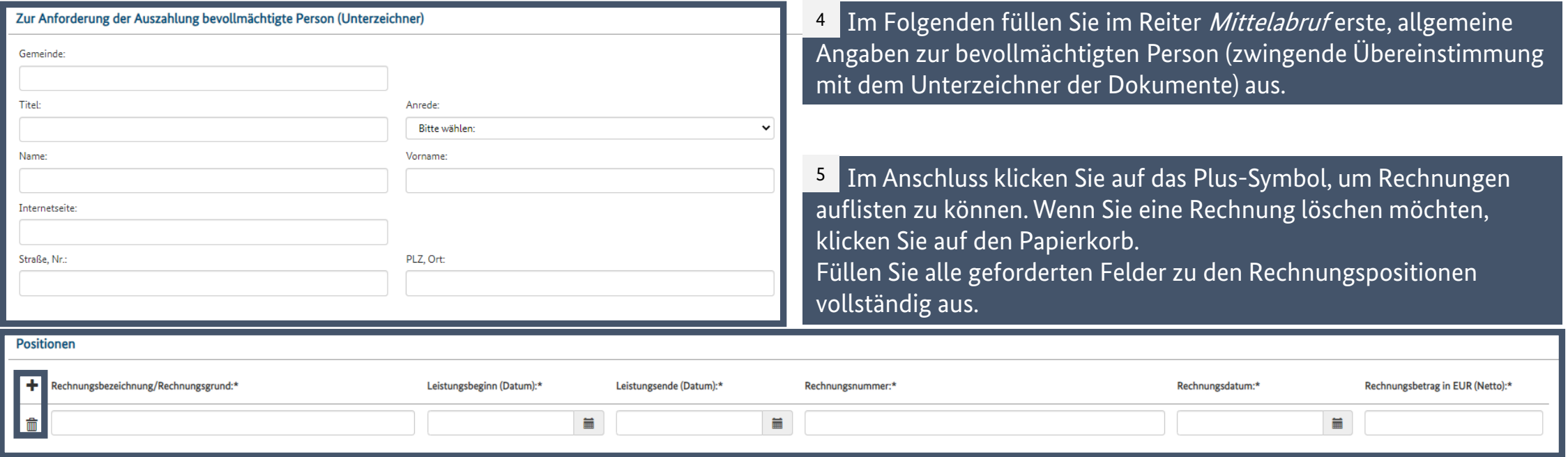

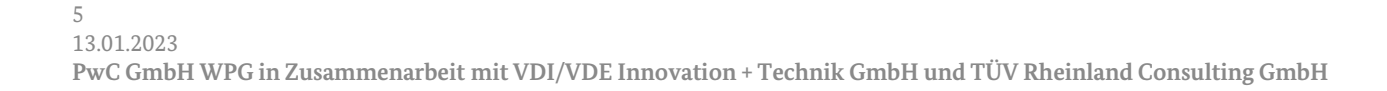

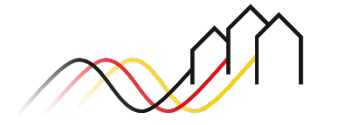

Bundesförderung Breitband

### **DIGITALE EINREICHUNG VON VERWENDUNGSNACHWEISEN/MITTELABRUFEN BEI BERATUNGSLEISTUNGEN**

Verwendungsnachweis bearbeiten

#### Zahlungsanforderung

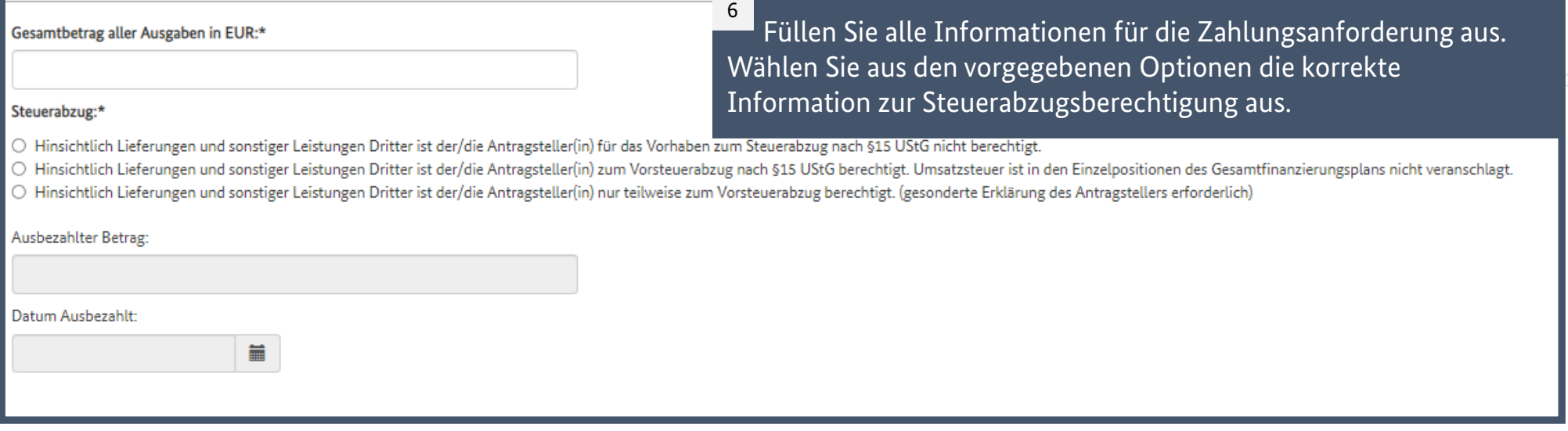

#### **Bankverbindung**

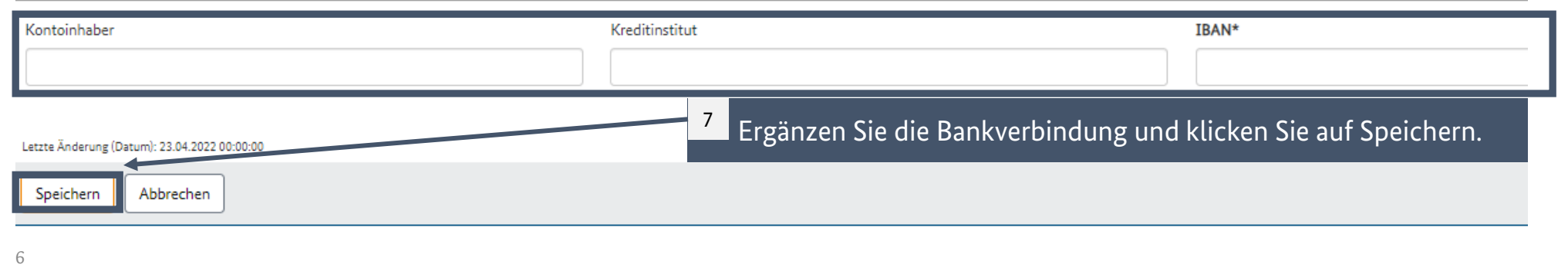

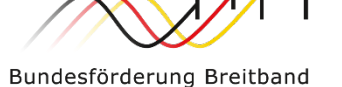

### **DIGITALE EINREICHUNG VON VERWENDUNGSNACHWEISEN/MITTELABRUFEN BEI BERATUNGSLEISTUNGEN** Nachweise hinzufügen

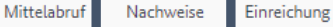

### Nachweise - bearbeiten

Bitte laden Sie die folgenden Dokumente hoch: Unabhängigkeitserklärung, Fachkundenachweis, Rechnung, Sachbericht, Netzplan, Zahlungsnachweis, Sonstige

#### 1.1) Neuer Nachweis

Um einen neuen Nachweis hochzuladen, wählen Sie bitte eine Datei aus und füllen die weiteren Datenfelder aus. Durch Speichern wird der Nachweis in der Nachweisliste hinzugefügt.

Erlaubt sind folgende Dateiformate: .pdf, .jpg, .jpeg, .png, .doc, .docx, .xls, .xlsx, .csv, .zip

1.1.1) Download

1.1.1) Datei

1.1.2) Bezeichnung

7

Speichern

1.1.3) Beschreibung

Abbrechen

1.1.3) Beschreibung

Keine Daten vorhanden

Klicken Sie auf Speichern, um den Vorgang abzuschließen.

Im nächsten Reiter Nachweise können Sie die

a) Klicken Sie dafür auf das Drag-and-Drop-Feld und wählen Sie die entsprechende Datei aus.

b) Bezeichnen Sie im Anschluss das Dokument

c) Das Feld Beschreibung können Sie nutzen, um auf bestimmte Inhalte in Ihrem Dokument besonders hinzuweisen. Soweit Sie keine

Hinweise geben möchten, befüllen Sie das Feld einfach mit der Bezeichnung des Dokuments.

entsprechenden Dokumente, wie Rechnungen, Sachberichte oder Fachkundenachweise auf dem

Portal hochladen.

8

**a**

Ziehen Sie die Datei hier hin, um sie hochzuladen

**b**

**c**

9

nachvollziehbar.

1.1.2) Bezeichnung

### **DIGITALE EINREICHUNG VON VERWENDUNGSNACHWEISEN/MITTELABRUFEN BEI BERATUNGSLEISTUNGEN**

Verwendungsnachweis einreichen

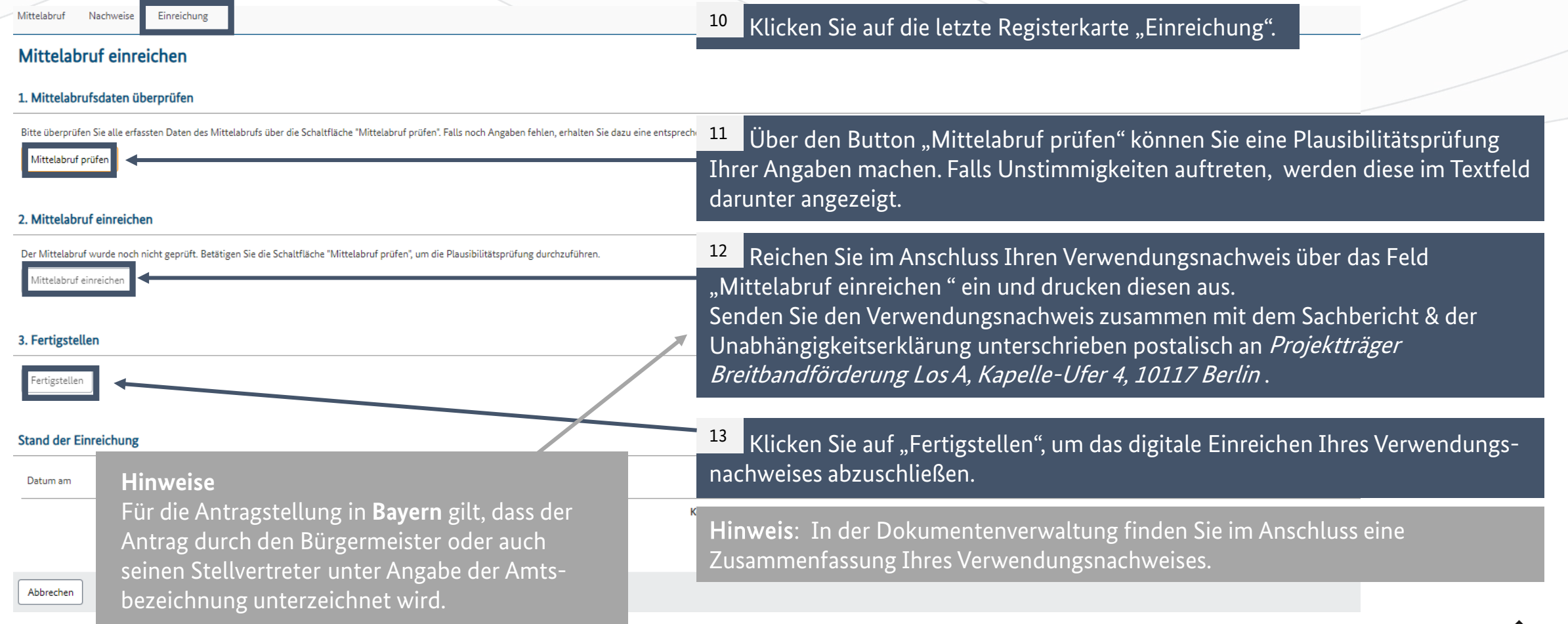